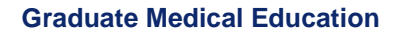

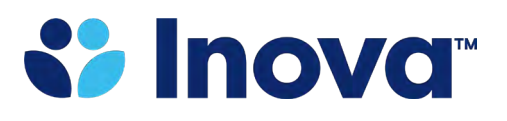

**Inova Fairfax Medical Campus**

## **InovaAlerts via** *AlertMedia* **Registration Tip Sheet**

## **Initial Registration:**

## **Directions for Initial Registration from a Personal Device**

- To register from a personal device or non-Inova computer, [click here.](https://inova.alertmedia.com/public/v2?)
- Complete the form with your communication preferences (email address, phone number, etc.)
- Select 'Send Activation PIN'
- Enter Activation PIN in the required field
- Once you have completed the sign-up process, download the AlertMedia app for iPhone or Android to log in and edit your preferences

\*Log-in to the AlertMedia app using your Inova username and password\*